## **My Favorite Dashboard Widgets**

## **by Phil Russell, CMUG Member**

One of the interesting new features in Tiger is Dashboard. When you press the F12 key, your selected widgets appear. Click anywhere on the Dashboard (not on a widget) and you return to your desktop. When in Dashboard, there is a big plus sign (+) at lower left screen. Press this to see more widgets which are not currently show in your Dashboard.

One of the default widgets Apple supplies is named simply Widgets. This one lists all of your widgets, Fig. 1, and lets you turn them off or trash them. Also valuable is the More Widgets... button which takes you to Apple's page containing hundreds of additional widgets.

You can't eat just one potato chip. Brought up to date that reads you can't just select one Dashboard Widget as "the best one." So I will give you my top ten in alphabetical order.

Apple Logo • Just for fun, displays an Apple logo. You can select from 16 different versions, including Tiger Fur. No, it doesn't do anything else.

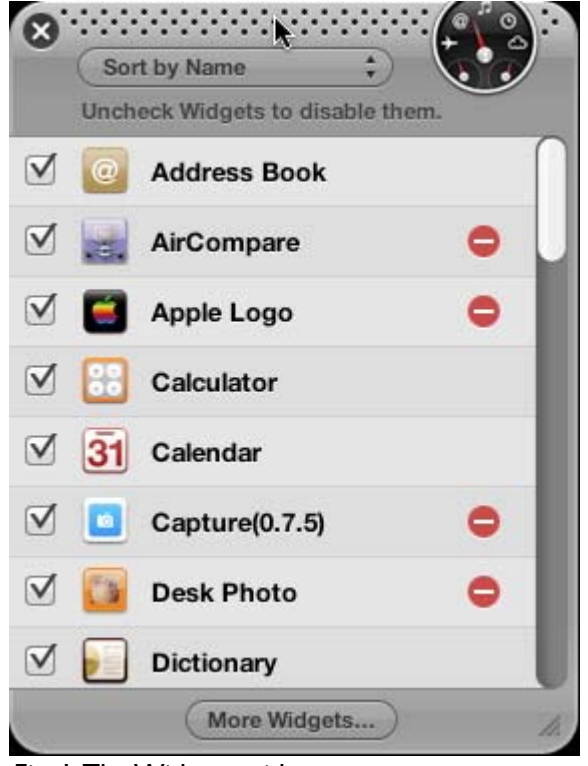

Fig. 1.The Widgets widget

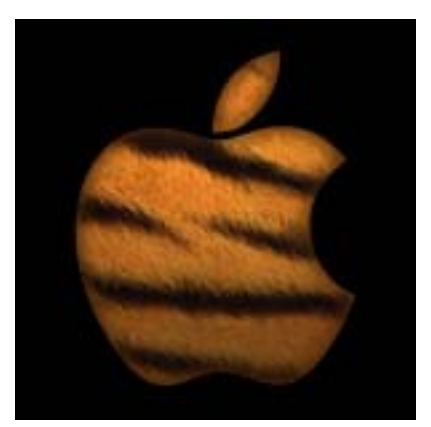

Fig. 2.Apple logo widget

Capture • if you wanted Snapz Pro X an could not justify the price, Capture is free, Fig. 3. You can set it for full screen, object or selection copying. There is also a button to toggle Dashboard to stay on or not.

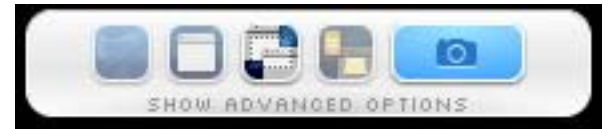

Fig. 3. Capture widget

FontSee or FontViewer • choose one of these to see sample text in any font. Font Viewer is shown, Fig. 4.

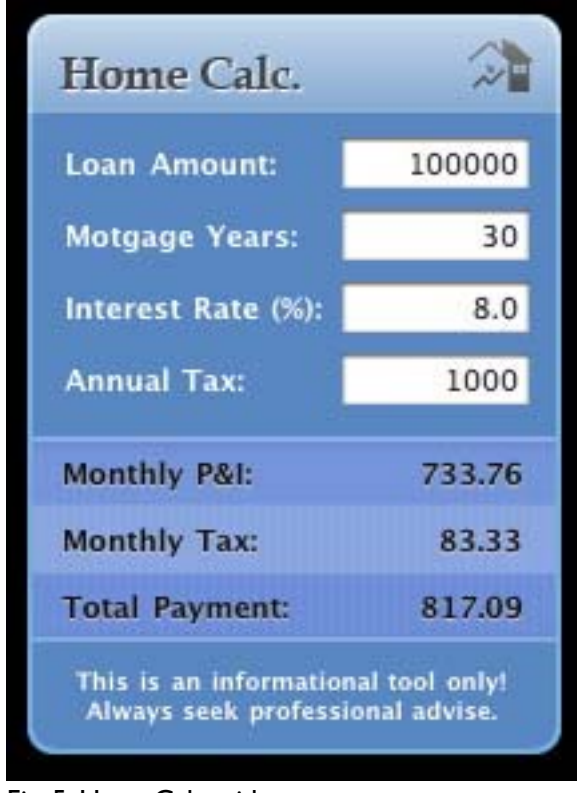

Fig. 5. HomeCalc widget

Marquee • displays what movies are playing in he theaters in your area, Fig. 6.

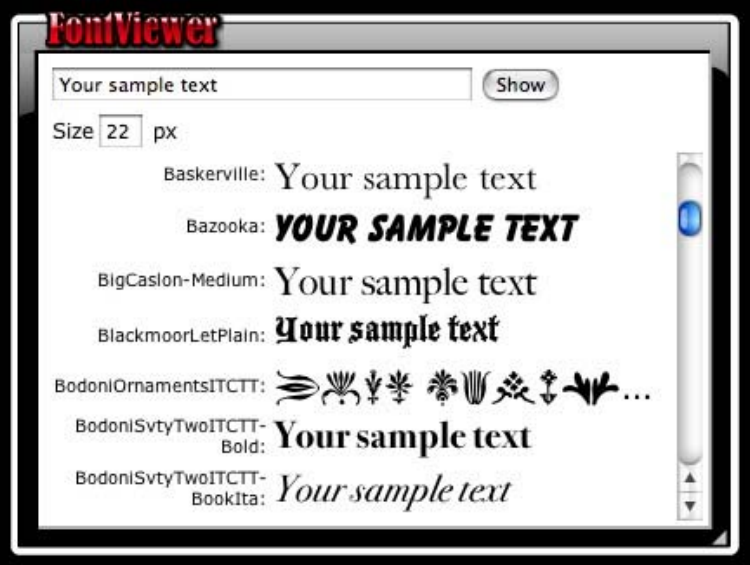

Fig. 4. Font Viewer widget

HomeCalc • a mortgage or loan calculator. You insert values (Loan Amount, Mortgage Years, Interest Rate and Annual Tax) and the Monthly P&I, Monthly Tax and Total Payment appear, Fig. 5.

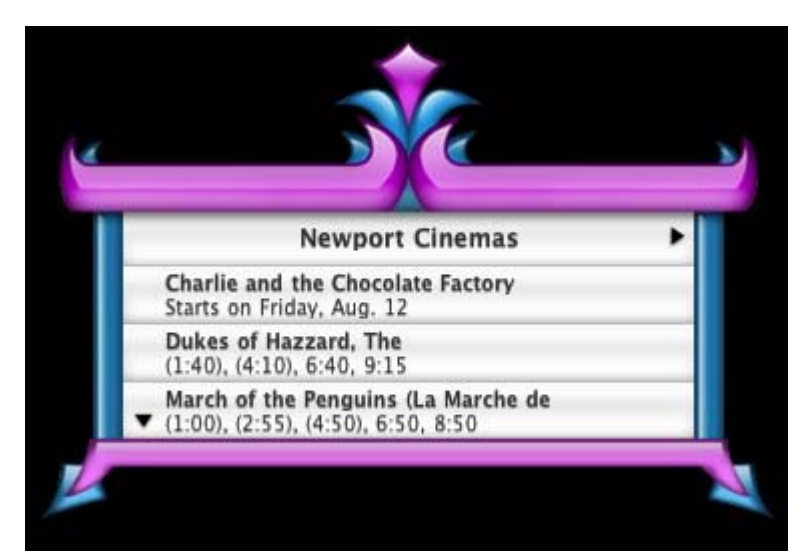

Fig. 6. Marquee widget

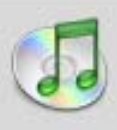

## Aint No Sunshine

Eva Cassidy

Ain't no sunshine when he's gone It's not warm when he's away Ain't no sunshine when he's gone And he's always gone to long anytime he goes away

I wonder, this time where he's gone Wonder, how long he's gone to stay Ain't no sunshine when he's gone And this house just ain't no home Anytime he goes away.

And I know, I know, I know, I know I know, I know, I know, I know I know, I know, I know, I know

Fig. 7. Sing that iTune widget

Snippet Composer • type an html phrase and the result is shown, then copy and paste the html where you need it.

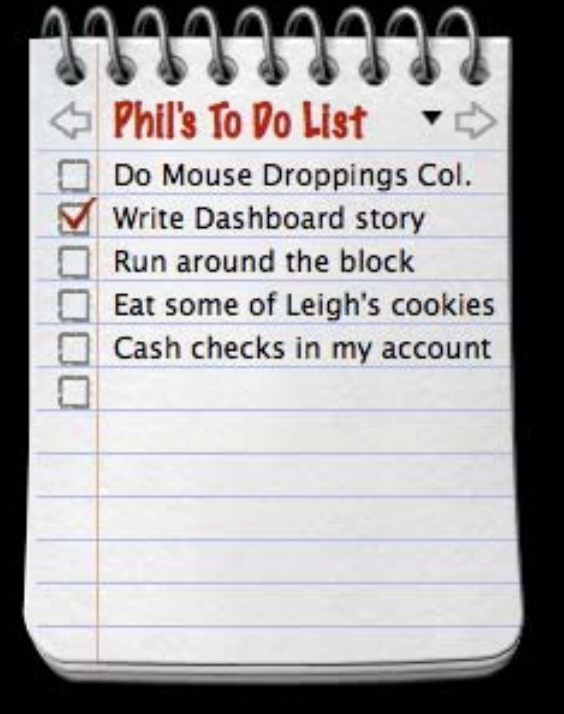

Sing that iTune • whatever song is playing in iTunes, its lyrics are shown here, Fig. 7.

<FONT FACE="Comic Sans MS" SIZE=+2 COLOR=CC0000><b>Hello CMUG</b></ FONT><br><FONT FACE="Arial Black" SIZE=+3 COLOR=purple>Corvallis, OR</FONT>

 $\mathbf{x}$ 

## Hello CMUG **Corvallis, OR**

Fig. 8. Snippet Composer widget

ToDo Tracker • A convenient place to make several to do lists.

Fig 9.ToDo Tracker

TV Tracker • See what is on TV. You select the stations you wish to see. cable and satellite DISH and DVR lists are also available.

VersionTracker • shows the available upgrade apps. You can select from 6 lists,

|                   | 6:30                                          | 7:00PM                       |
|-------------------|-----------------------------------------------|------------------------------|
| 6                 | <b>KUIN 6 News at</b>                         | <b>Entertainment Tonight</b> |
| <b>CBS</b>        | 6:30PM                                        |                              |
| R<br><b>NBC</b>   | NW Newschannel 8 at Inside Edition<br>6:30PM  |                              |
| 329<br>BET        | <b>Girlfriends</b>                            | <b>Classic ComicView</b>     |
| 331<br><b>MTV</b> | <b>Trailer Fabulous</b>                       | <b>Trailer Fabulous</b>      |
| 333<br>MTV2       | <b>DFX Anger</b><br><b>Management Special</b> | <b>Hip-Hop Show</b>          |

Fig. 10.TV Tracker widget

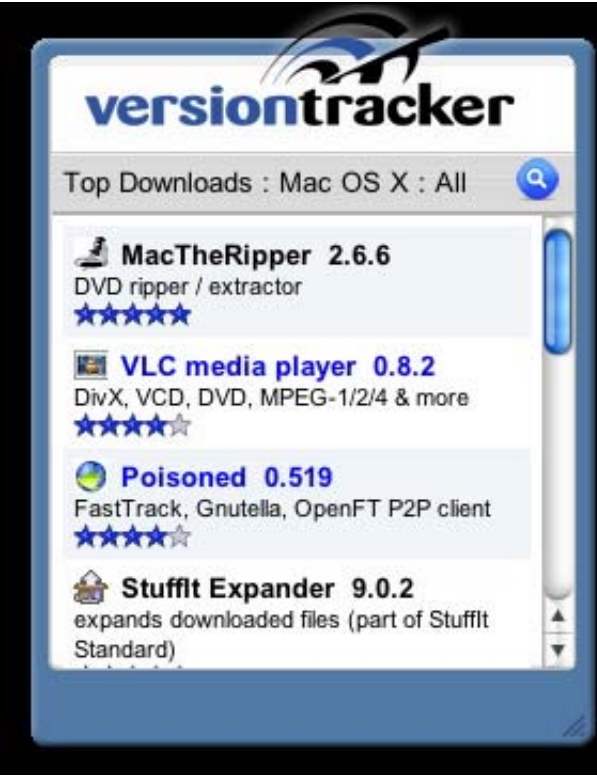

Fig. 11.VersionTracker widget

including Top Downloads. You can also do a search from within this widget.

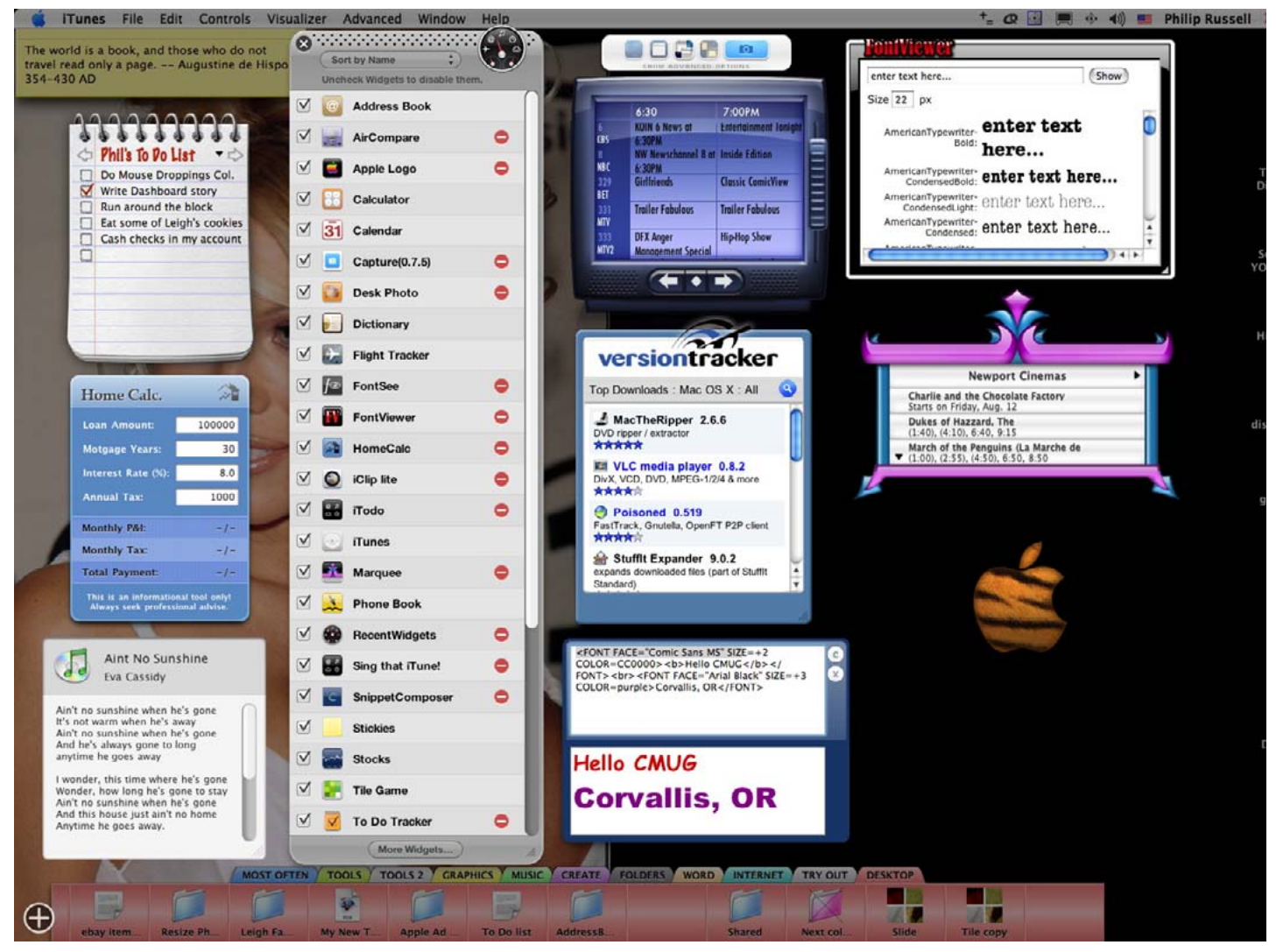

Fig 12. My Dashboard

When I press F12 this is what my desktop looks like when using the ten widgets I downloaded for this article, plus the default Widgets widget. Direct from Doctor Mac: Quick, easy fixes

Safe Boot is a simple way to solve, diagnose troubles

By Bob LeVitus, June 1, 2005 Macworld